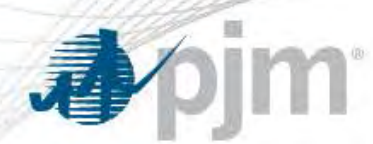

# **Network Model to Transmission Outage Ticket Linkage Functionality**

Ron DeLoach

March 2016 DMS/eDUG Joint Meeting

PJM©2016

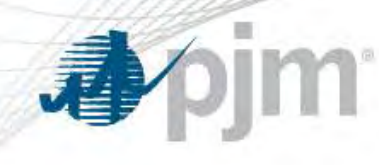

Presentation Objective

- New functionality to link cut-in transmission tickets to Network Model updates ensuring model updates conducted in time for energization
	- Expected production date: 3/31/2016
- Presentation combination of business practice and technical application usage discussion

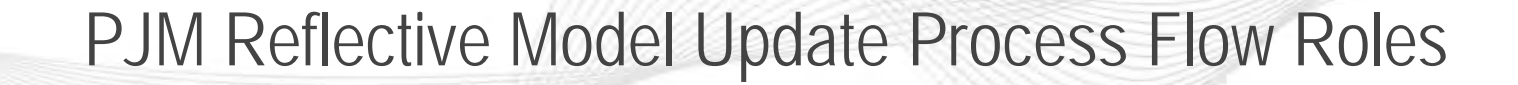

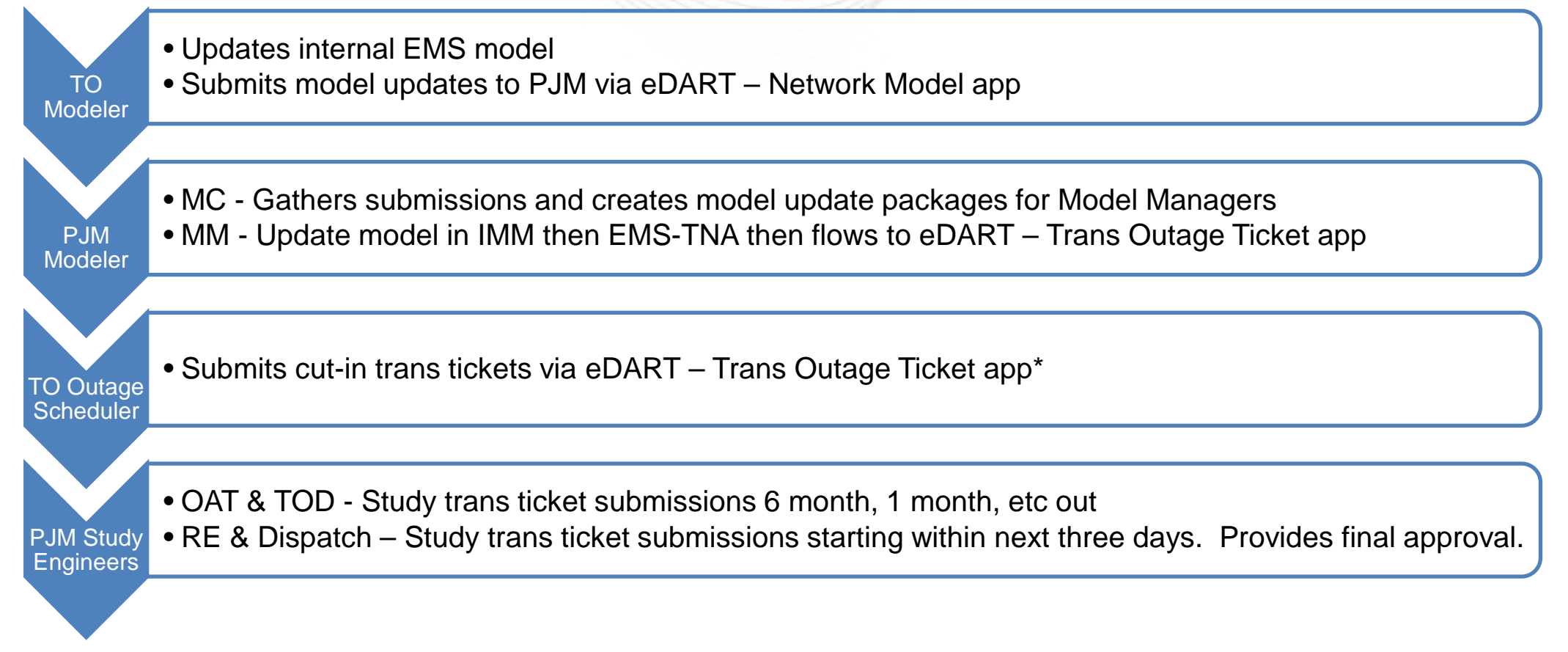

**\* Note: Equipment won't be available in Trans Outage Ticket app until modeled in Prod EMS-TNA**

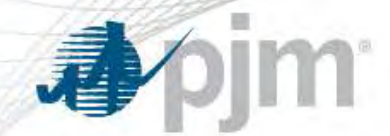

# Model Update Related Applications

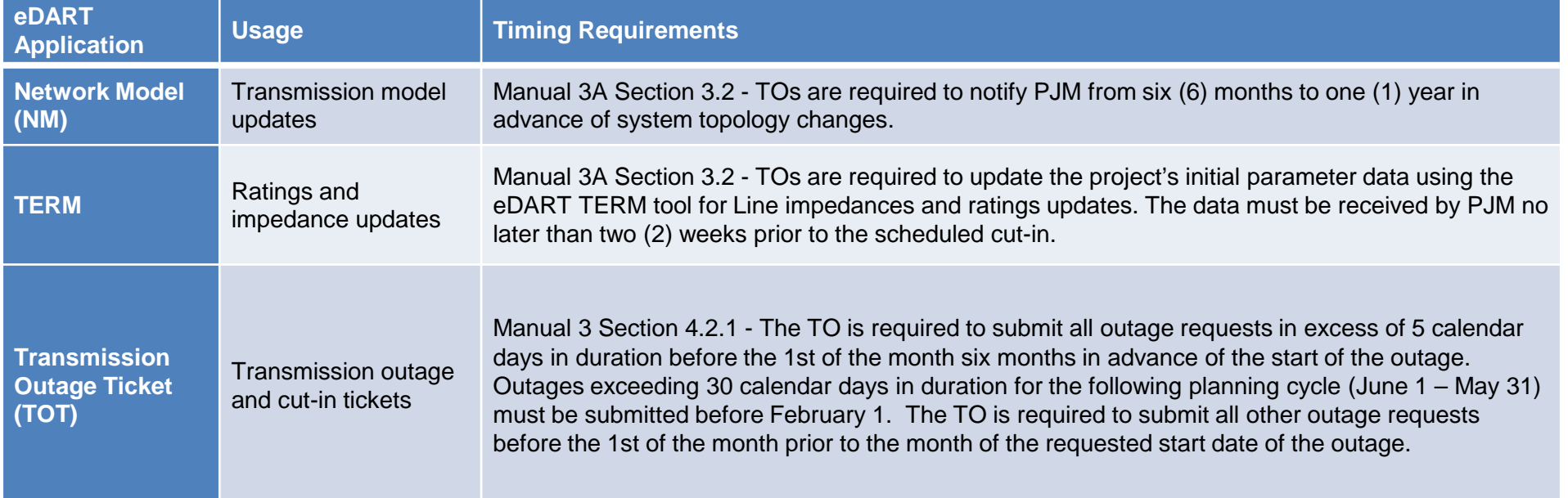

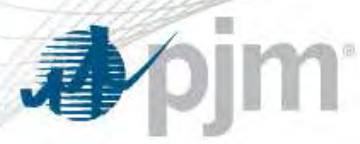

## **NM–TOT Linkage Timeline**

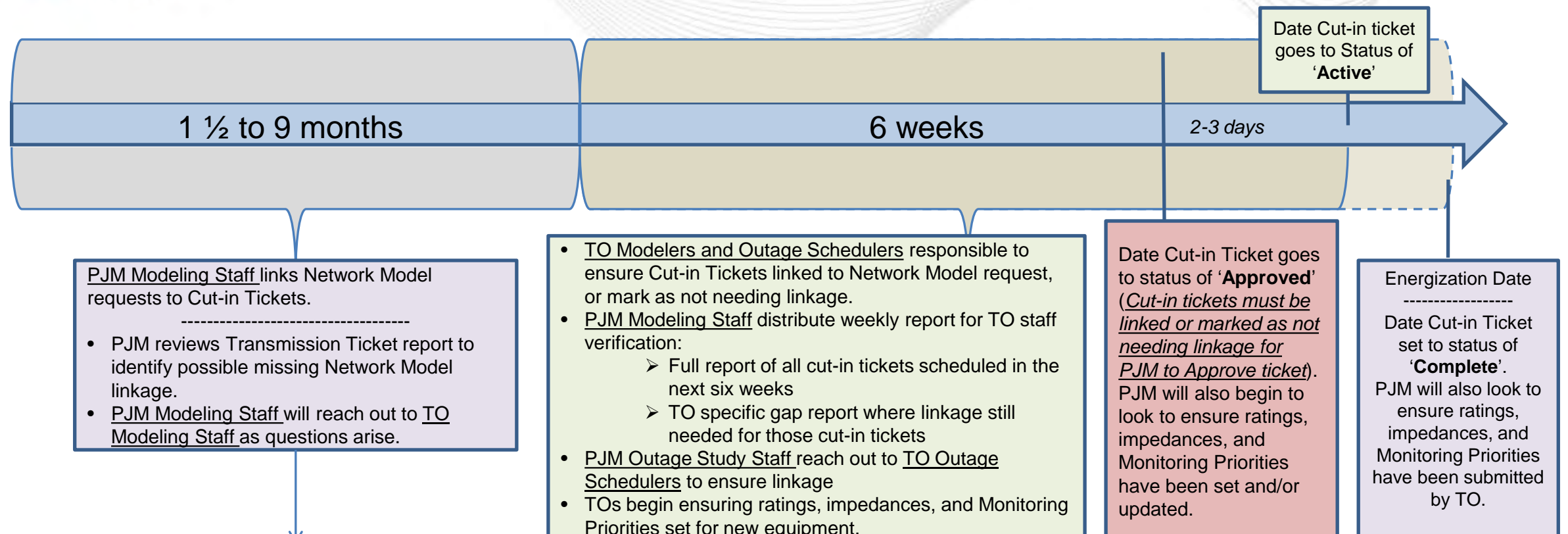

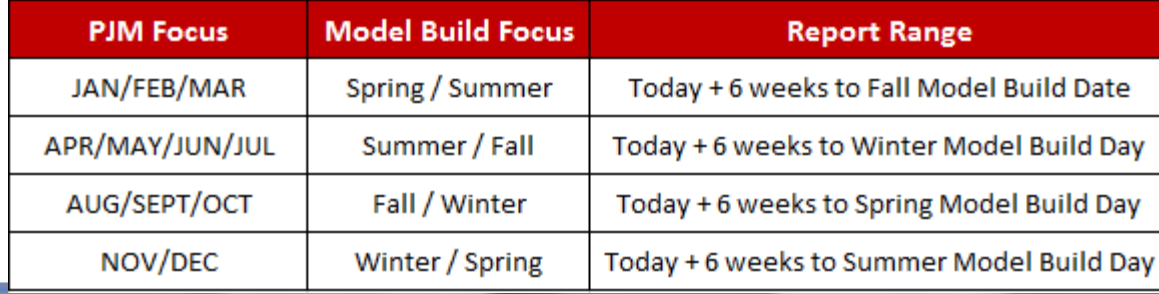

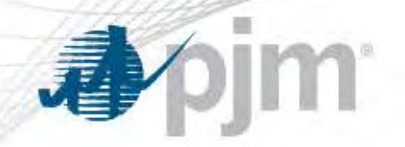

• The functionality can be accessed either under the Trans. Tickets or Network Model menus

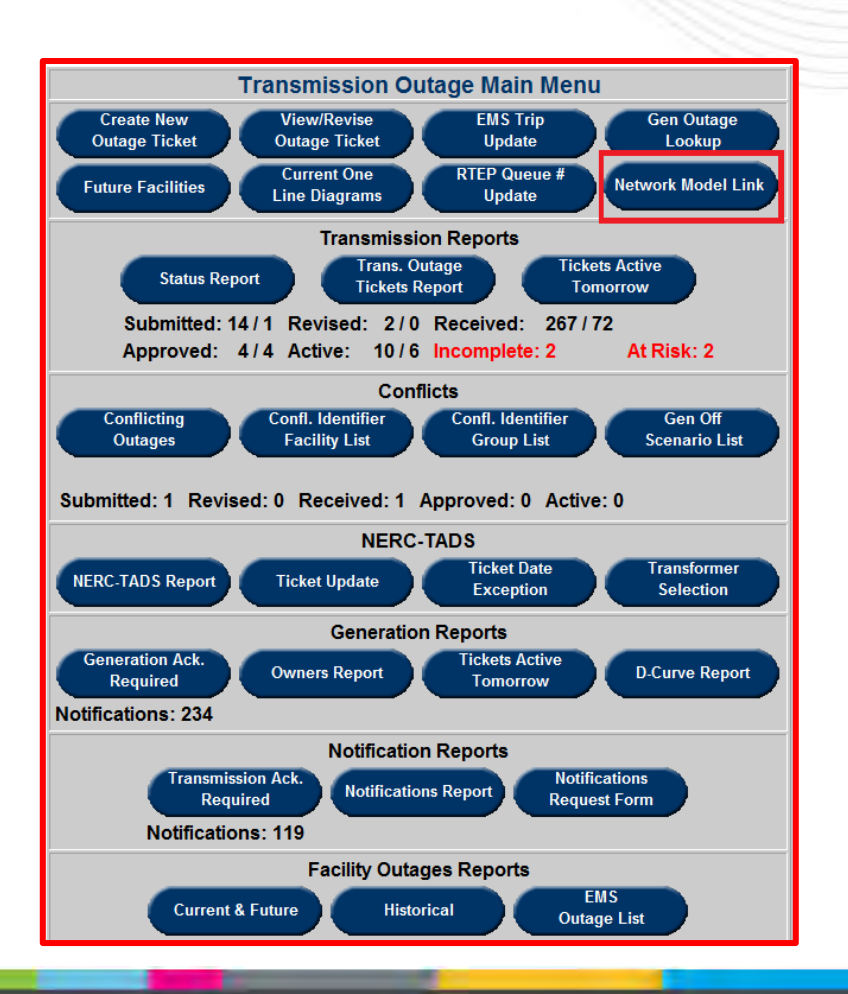

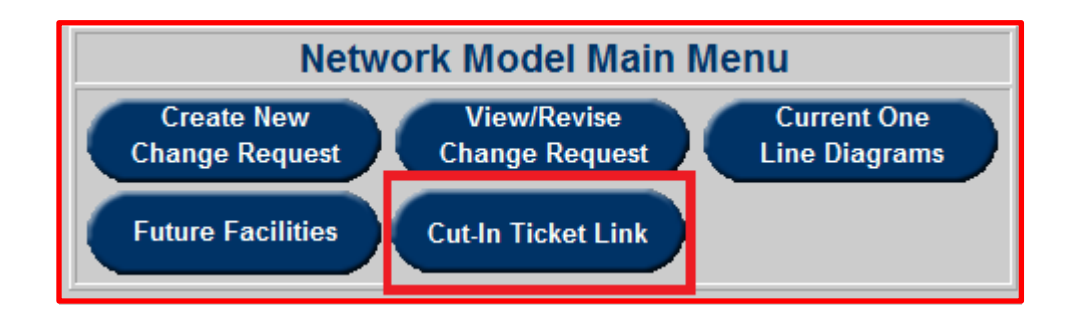

• This will enable conversations between modelers, outage scheduling & dispatch staff

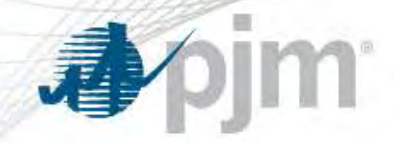

• There will be two views of the reports for each direction of linkage.

Network Model View (Linking Trans. Tickets to Network Model Requests)

#### Transmission Ticket View (Linking Network Model Requests to Trans. Tickets)

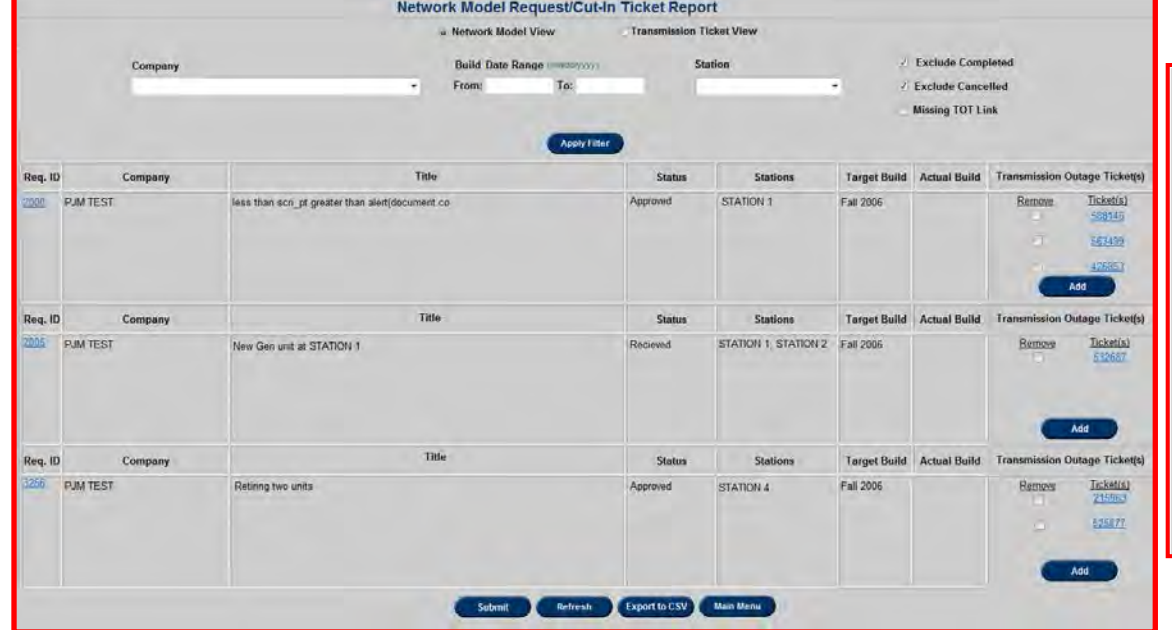

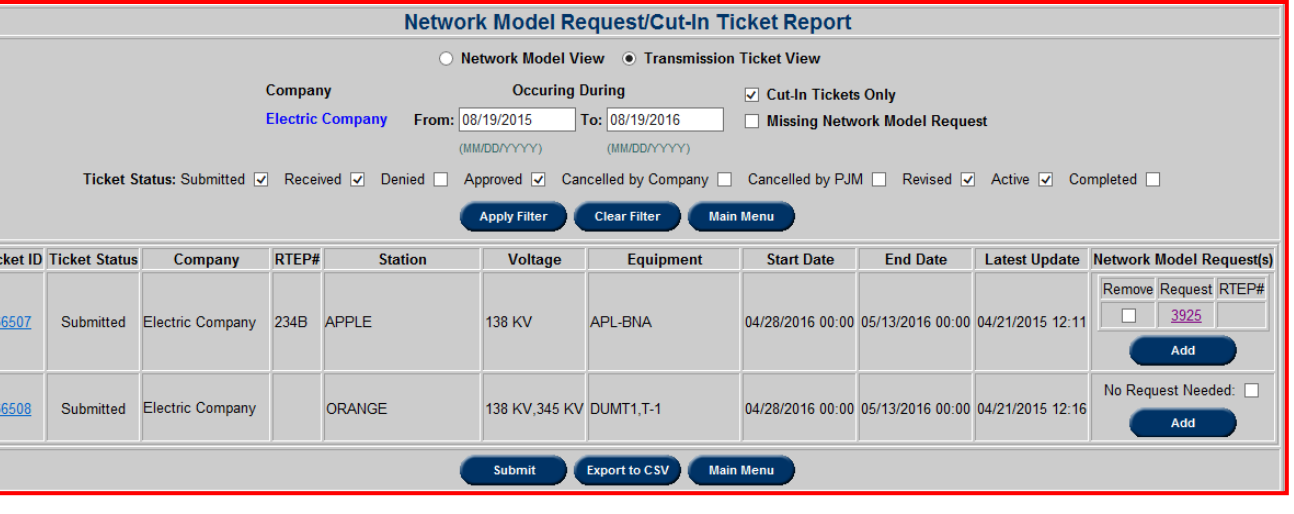

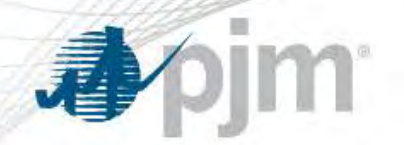

## Linking Network Model Requests to Transmission Outage Tickets

#### Transmission Ticket View (Linking Network Model Requests to Trans. Tickets)

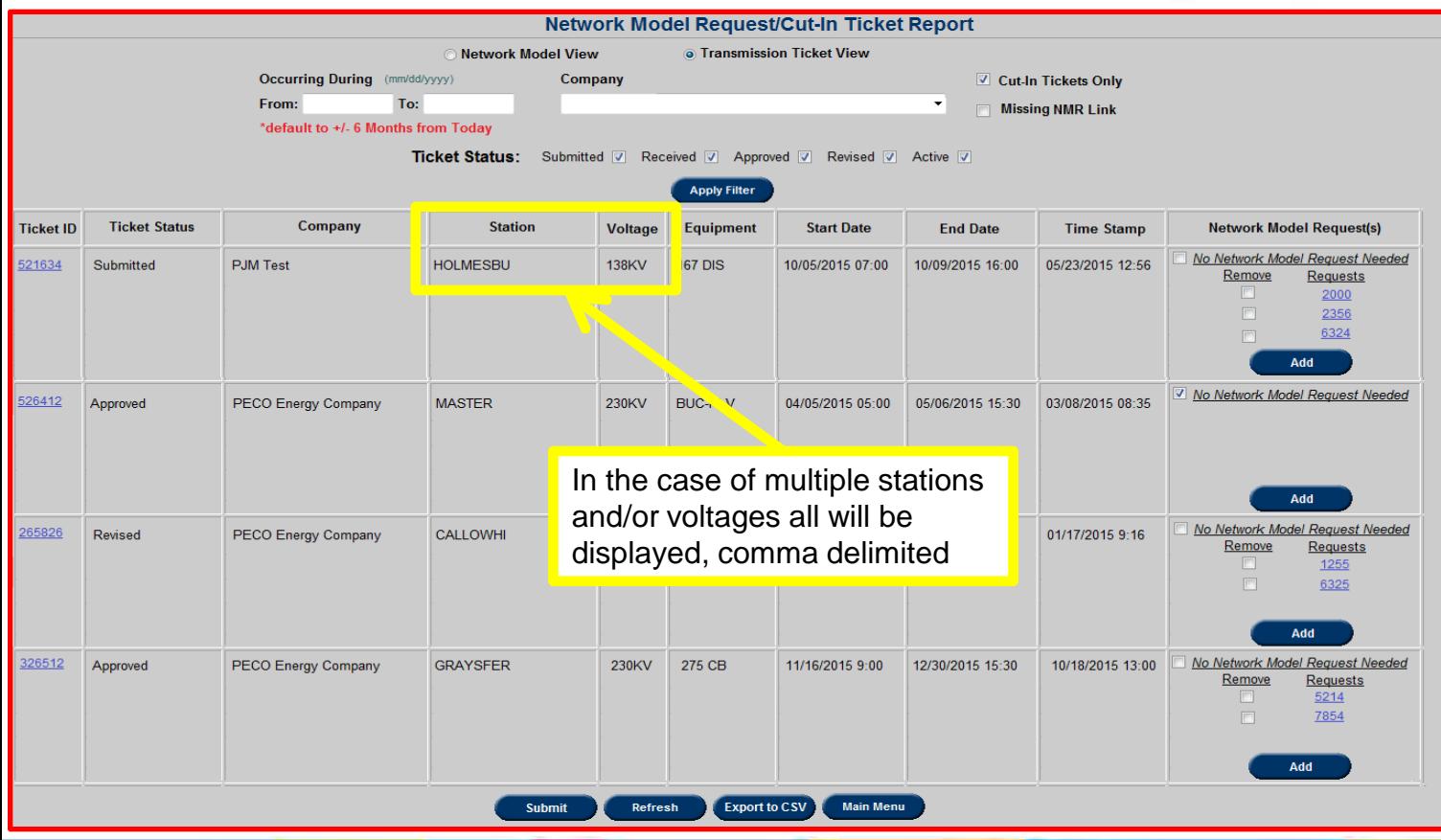

- Will be replacement source for 6 week cut-in report
- Default filter next 6 weeks
- Important for outage schedulers to ensure linkages maintained
- Any cut-in tickets must have linkage to move forward w/ approvals unless marked as not needing such
	- *Only if cut-in doesn't include topology changes use no linkage needed checkbox*
- Use "Add" button to link NM request to outage ticket
- RTEP# and Network Model Status columns added

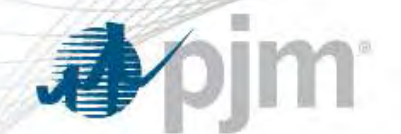

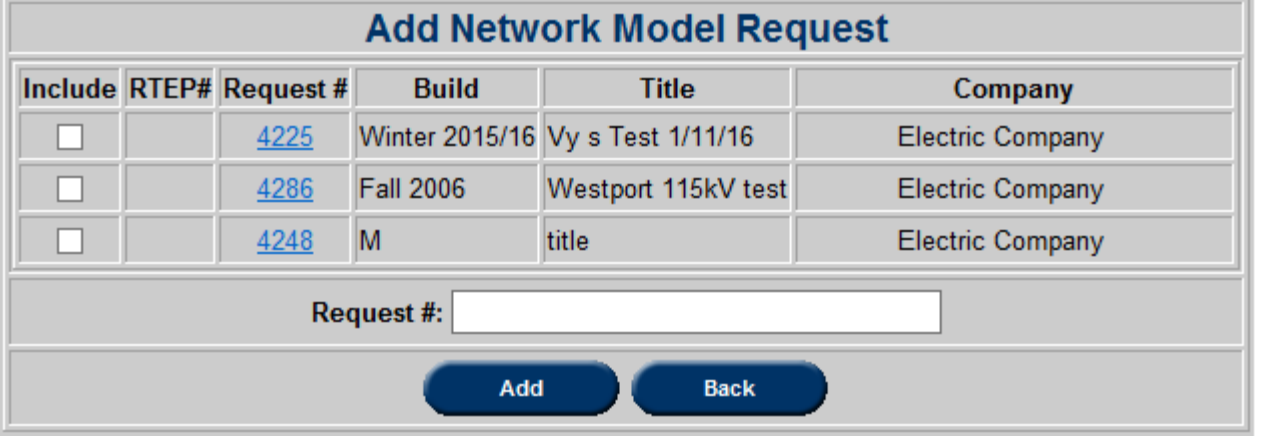

- Clicking "Add" will open form to do linkage
- NM Requests for builds within one year before outage ticket start date and one year post end date including any of the stations in the outage tickets will be displayed for potential linkage selection
- User can also manually enter NM request numbers, separated by commas if adding multiple
- Click "Add" to submit selections

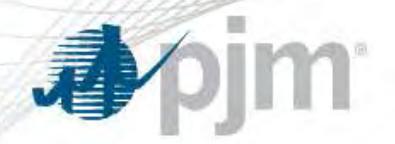

#### Viewing Linked NM Requests from Outage Tickets

- A "Modeling Requests" button will be added to all Trans. Tickets with linked Network Model Requests.
- Clicking on the button will pull up a report of all linked requests w/ hyperlinks to view print versions of the requests.
- Any files attached to the NM requests will be available for download.

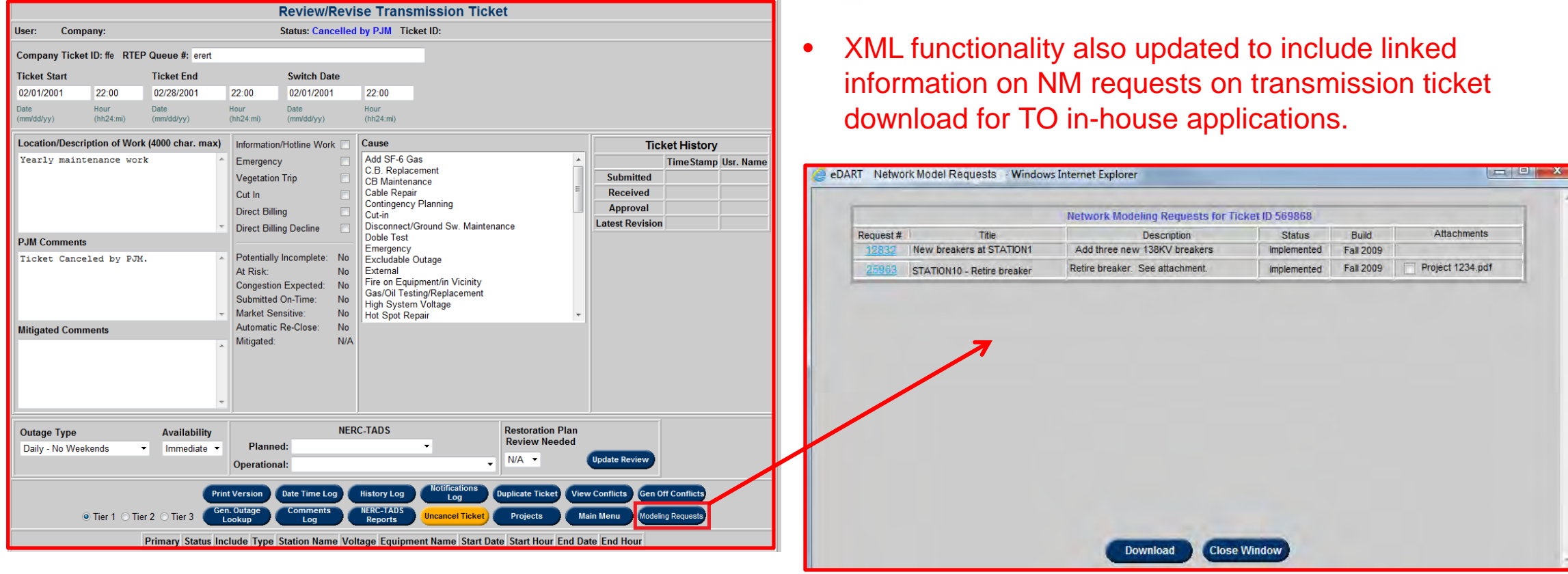

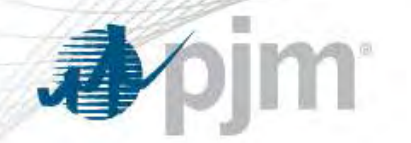

- Information from Network Model Requests viewable from Transmission Outage Ticket
- Cut-In outage tickets can't be changed to status of Approved or Active if no NM request linked or ticket not identified as not needing one**Modeling Tickets**

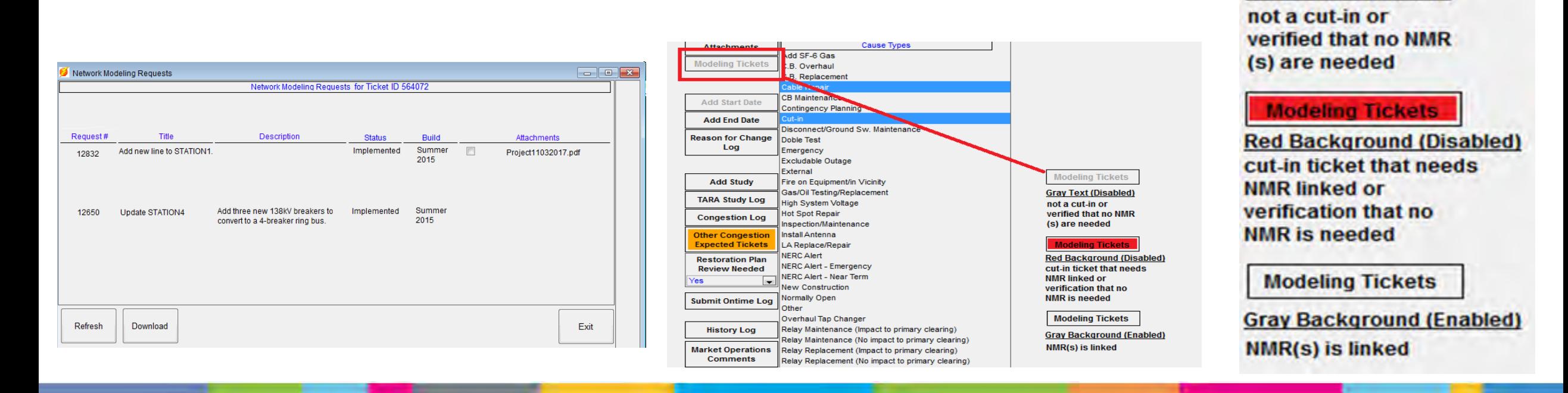

**Gray Text (Disabled)** 

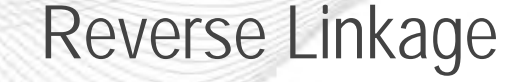

- Similar functionality works in reverse where cut-in tickets can be linked to Network Model requests
- Linked cut-in tickets can be viewed from Network Model requests
- Linkages made on either end will show up on both sides
- See Appendix for step-by-step functionality walkthrough

llW.

看

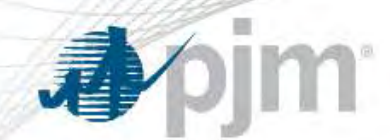

## Functionality Implementation Information

- Expected Production Date: 3/31/2016
- Initial Data Linkage:
	- PJM MMD staff performed first round of links
	- Where gaps identified TO reach out starting soon
	- First couple days after release additional MC coverage to help address gaps

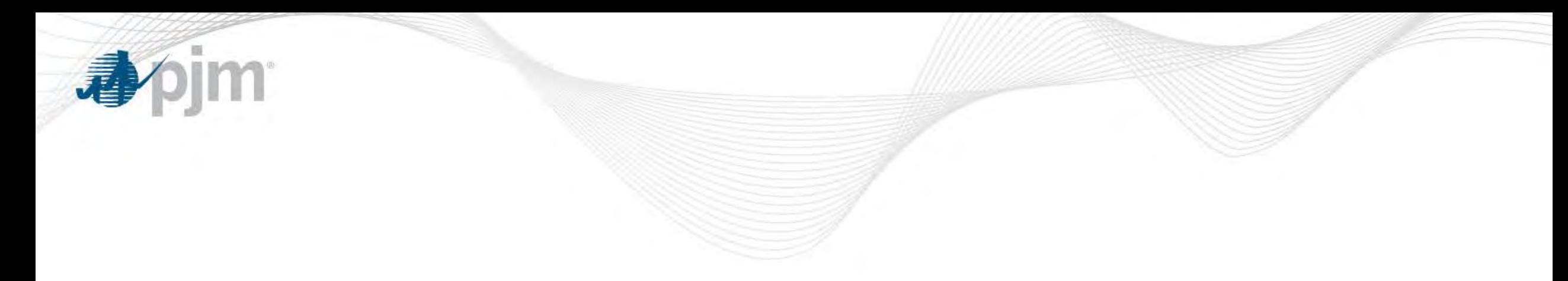

# **Appendix: Linking Cut-in Tickets to Network Model Requests**

Ron DeLoach March 2016 DMS/eDUG Joint Meeting

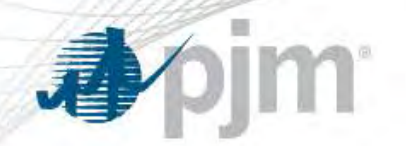

### Linking Transmission Outage Tickets to Network Model Requests

#### Network Model View (Linking Trans. Tickets to Network Model Requests)

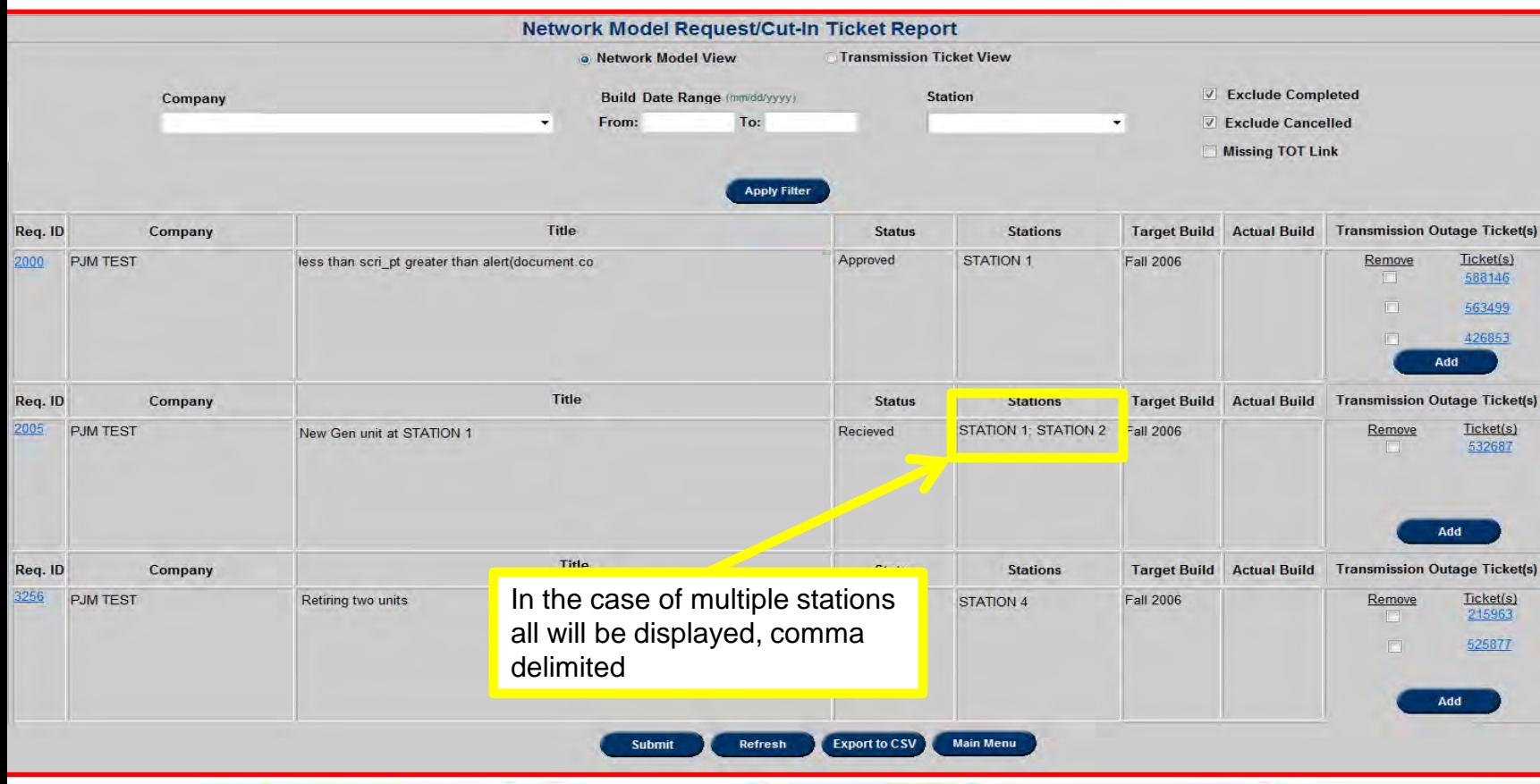

- Used more by modeling staff usually w/ greater distance in time
- Updated initially w/ advanced outage ticket check timed around DMS meetings
- TO should use w/ outage scheduling staff to ensure they can check off on future modeling updates even prior to outage submission
- Use "Add" button to link outage ticket to NM request
- RTEP# and Trans Ticket Status columns added

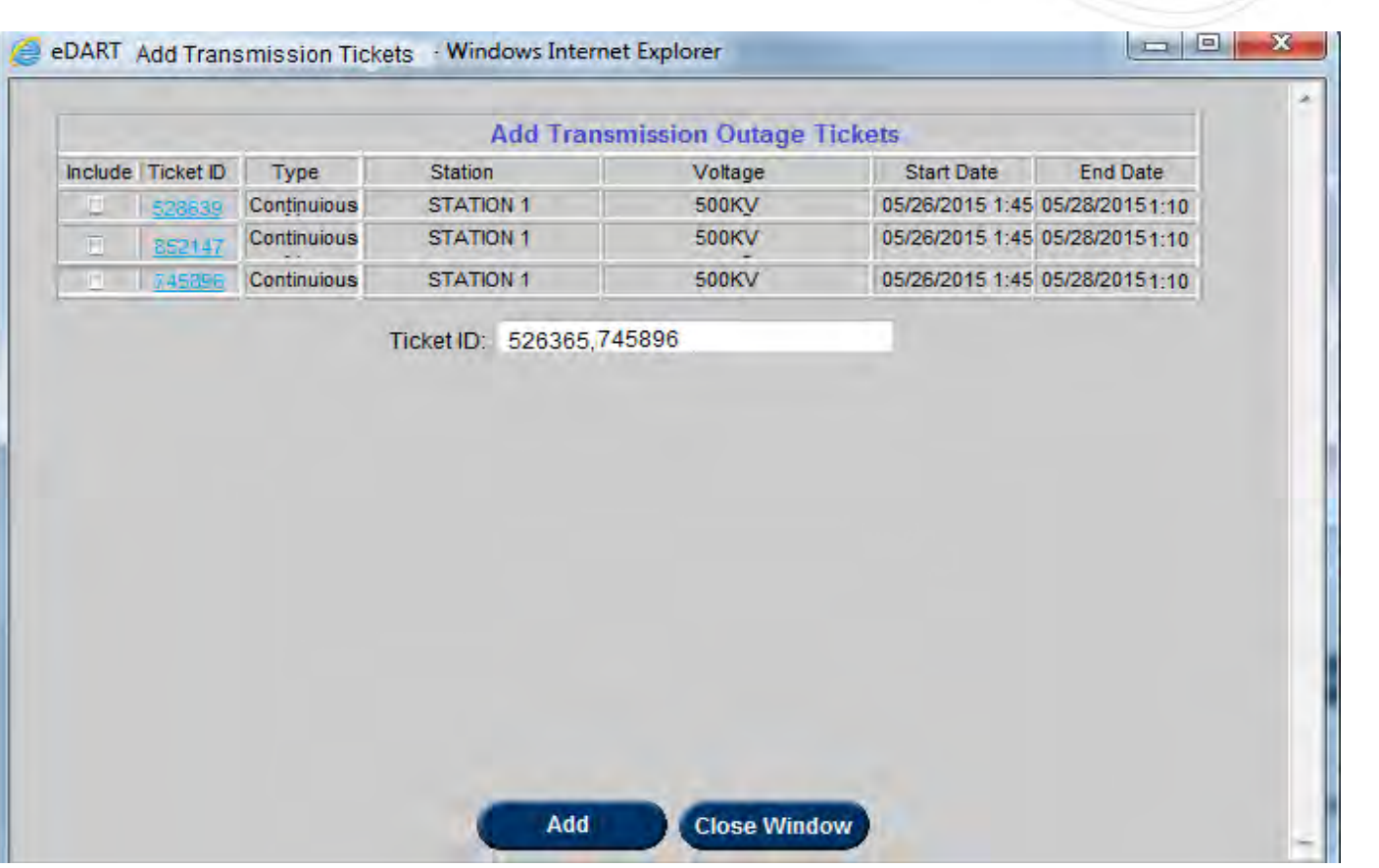

- Clicking "Add" will open form to do linkage
- Outage Tickets flagged as Cut-In, including any of the stations in the NM request, w/ status of approved, active, received or completed will be displayed for potential linkage selection scheduled up to a year before & after the build date
- User can also manually enter ticket numbers, separated by commas if adding multiple

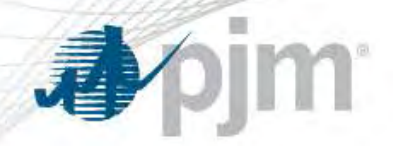

#### Viewing Linked Outage Tickets from NM Requests

- A "Trans. Tickets" button will be added to all Network Model Requests with linked Transmission Tickets.
- Clicking on the button will pull up a report of all linked tickets with hyperlinks to view print versions of the tickets.

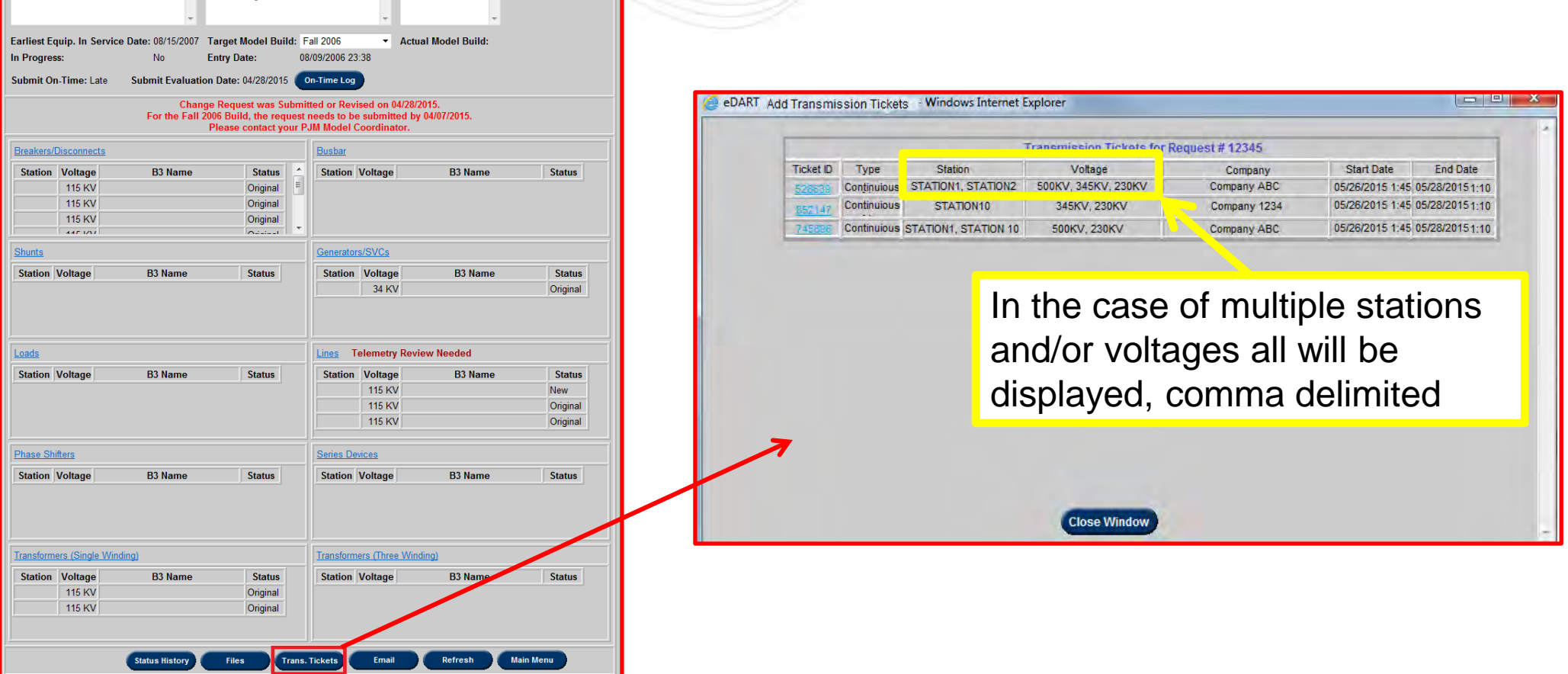